# Informácie pre používateľov Portálu ESKN na základe skúseností z prvých týždňov od vypnutia KaPor (FAQ)

Na základe odozvy používateľov za prvé 3 týždne prevádzky nového Portálu elektronických služieb katastra nehnuteľností (ESKN) po vypnutí staršieho katastrálneho portálu KaPor sme pripravili niekoľko informácií pre používateľov. Ide o niektoré rady pri používaní Portálu ESKN alebo dôležité informácie či vysvetlenie problémov.

Nový Portál ESKN bol od začiatku vytváraný ako novšia verzia existujúceho katastrálneho portálu, ktorá mala poskytovať okrem informatívnych služieb (vyhľadávanie a zobrazovanie údajov) aj služby pre plnohodnotnú elektronickú komunikáciu s katastrom na právne účely – možnosť realizácie katastrálnych podaní prostredníctvom internetu.

Súčasťou bola aj modernizácia technológií, bezpečnosti, ochrany osobných údajov a aktualizácia používateľského rozhrania.

Prvé služby Portálu ESKN boli spustené v roku 2015 a všetky služby Portálu ESKN boli v plnom rozsahu spustené v roku 2019. Zrejme z dôvodu naučených postupov používatelia naďalej zostali pri používaní staršieho portálu – a to aj napriek včasnému upozorňovaniu na pripravovanú zmenu.

Naše zákaznícke centrum prevádzkované na GKÚ zachytilo najčastejšie riešené problémy a nižšie sú uvedené informácie pre používateľov k týmto problémom.

## Podporné informácie pre používanie Portálu ESKN

Množstvo problémov vyplýva iba z neznalosti nového používateľského rozhrania. Podporné možnosti sú na hlavnej stránke sprístupnené dlaždicou "Pomoc".

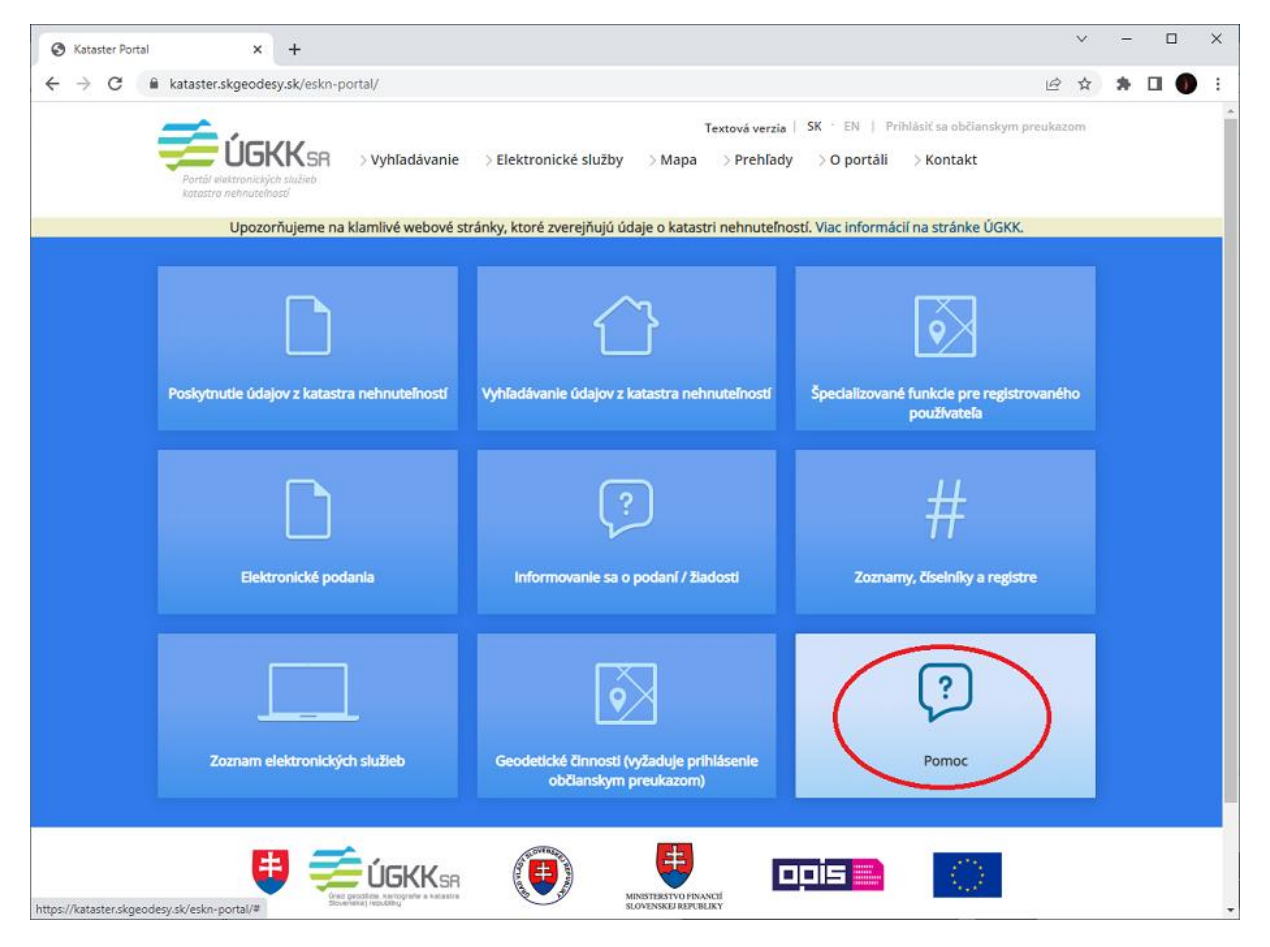

Používateľovi sú sprístupnené: používateľský manuál a kontaktný formulár na zákaznícke centrum. Používateľský manuál je v štruktúre vyžadovanej pre OPIS projekty a je významne orientovaný na elektronické služby pre katastrálne podania. Je tam však aj popis pre funkčnosti, ktoré boli doteraz najviac používané na portáli KaPor – vyhľadávanie

nehnuteľností alebo vlastníkov – kapitoly "6.21. Poskytovanie informácie z KN o vlastníkoch a iných oprávnených osobách" a "6.22. Poskytovanie informácie z KN o nehnuteľnostiach".

# Captcha

Z dôvodu ochrany osobných údajov bolo nevyhnutné zaviesť silnejšiu ochranu pred automatizovaným sťahovaním údajov z portálu, nakoľko dochádzalo k neoprávnenému používaniu týchto údajov. Preto bolo zavedené použitie prostriedku Google reCAPTCHA.

Pre jednoduchosť používania je využívaná predovšetkým tzv. "invisible" forma – t.j. používateľ ani nemusí riešiť nejaké úlohy a za bežných okolností ani nevie, že je použitá.

Avšak v istých prípadoch dochádza k špecifickým situáciám. Ide predovšetkým o situáciu, keď väčšie množstvo používateľov pristupuje na internet jednou alebo niekoľkými verejnými IP adresami. Ide o použitie z väčších spoločností (predovšetkým banky), ale môže sa to vyskytnúť aj obyčajným používateľom, ktorých internetový poskytovateľ podobným spôsobom pripája do internetu. V týchto prípadoch sa javí, že z jednej adresy ide podozrivo veľa dopytov na Portál ESKN., a captcha začne byť "nepríjemná".

Zo štatistík používania captcha vyplýva, že 92% dotazov sa realizuje bez toho, aby používateľ bol vyzývaný k zadaniu captcha, pri 4% percentách dotazov je potrebné vyriešiť úlohu (obrázky) a4% sú problémové. Z povahy problematiky však vyplýva, že tie problémy sa kumulujú pre isté typy používateľov.

Niekedy sa objaví chybové hlásenie "Položka captcha je povinná", pričom takáto položka nie je na formulári. V tomto prípade ide o to, že captcha je typu "invisible" (neviditeľná), táto položka je skrytá a vypĺňa ju automatický skript, ktorý testuje, či používateľom je fyzická osoba alebo robot. Ak bol nejaký problém s týmto testom, potom nastáva táto situácia. V takomto prípade pomáha, keď používateľ prejde myškou nad ikonu captcha vpravo dole na stránke.

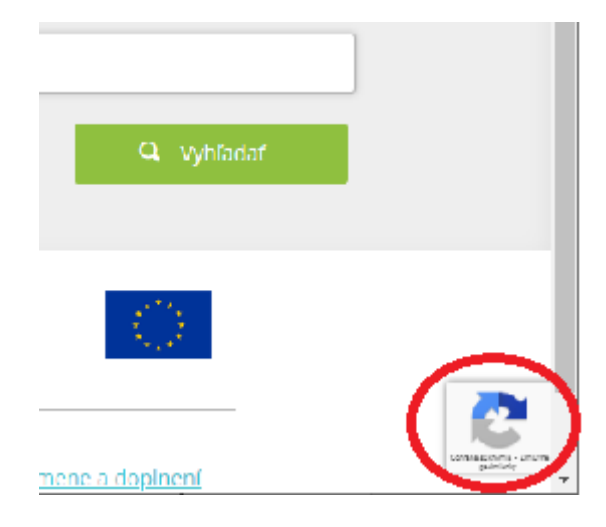

**Ak sa používateľ prihlási elektronickým občianskym preukazom použitie captcha sa redukuje.** Kto má problémy s captcha a môže sa prihlásiť s eID, nech túto vlastnosť využíva.

#### **S problémom sa zaoberáme a budeme ho ďalej riešiť.**

## Vyhľadávanie

### Prístup k službám

Existujú podnety, že v dlaždicovom menu je ťažké nájsť najbežnejšie služby vyhľadávania. Tieto služby sú prístupné na 1 klik cez menu, ktoré je neustále k dispozícii – treba myškou ísť v menu na položku "Vyhľadávanie", netreba klikať – možnosti vyskočia samé a vybrať vyhľadávanie, ktoré potrebujeme.

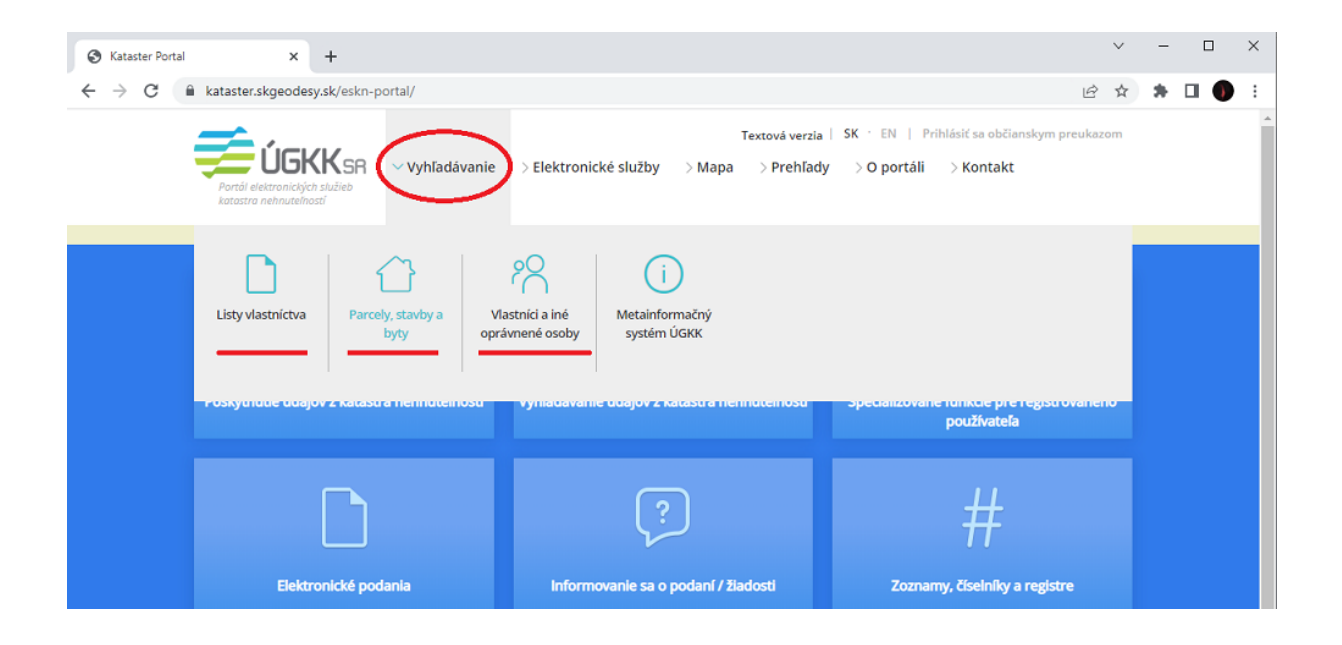

#### Zadávanie katastrálnych území

Starší portál mal funkčnosť hierarchického zadávania katastrálneho územia – najprv kraj, potom okres, obec a až nakoniec katastrálne územie (k.ú.). Bežní používatelia nevedeli, že je možné k.ú. zadať aj priamo. Naopak – bežne sa stávalo, že používateľ nevedel presne, v akom kraji alebo okrese sa nachádza obec alebo naopak nevedel, ako sa volá katastrálne územie, ktoré ho zaujíma, nakoľko názvy k.ú. sa vôbec nemusia zhodovať ani podobať na názvy obcí.

Preto bola do Portálu ESKN implementovaná možnosť zadávať vyhľadávanie v rozsahu obce. Portál ESKN tak bude vyhľadávať vo všetkých k.ú. v obci.

Taktiež je možné zadať k.ú. alebo obec priamo do príslušného poľa, stačí písať a "našepkávač" ponúkne možnosti. Netreba zadávať ani diakritiku ani slovo nemusí začínať presne (napr. pri zadaní "senkv" našepkávač ponúkne k.ú. Veľké Šenkvice, Malé Šenkvice a obec Šenkvice).

Toto použitie je v bežných prípadoch mimoriadne zjednodušujúce a intuitívne.

Avšak pre Bratislavu a Košice je situácia zložitejšia a pre používateľov nie intuitívna. V Bratislave a Košiciach pre bežných občanov nie je jasné, čo je obec, čo okres, prípadne mestská časť. A súčasne počet k.ú. a obci je väčší ako je dĺžka zoznamu v našepkávači. Portál ESKN striktne pracuje s číselníkom obcí a k.ú. tak, ako to vyplýva z územnosprávneho členenia SR.

Príklad vysvetľuje problematiku – ak sa napríklad chce vyhľadať Bratislava Rača:

Pri zadaní "bratisla" neponúka všetky obce v Bratislave:

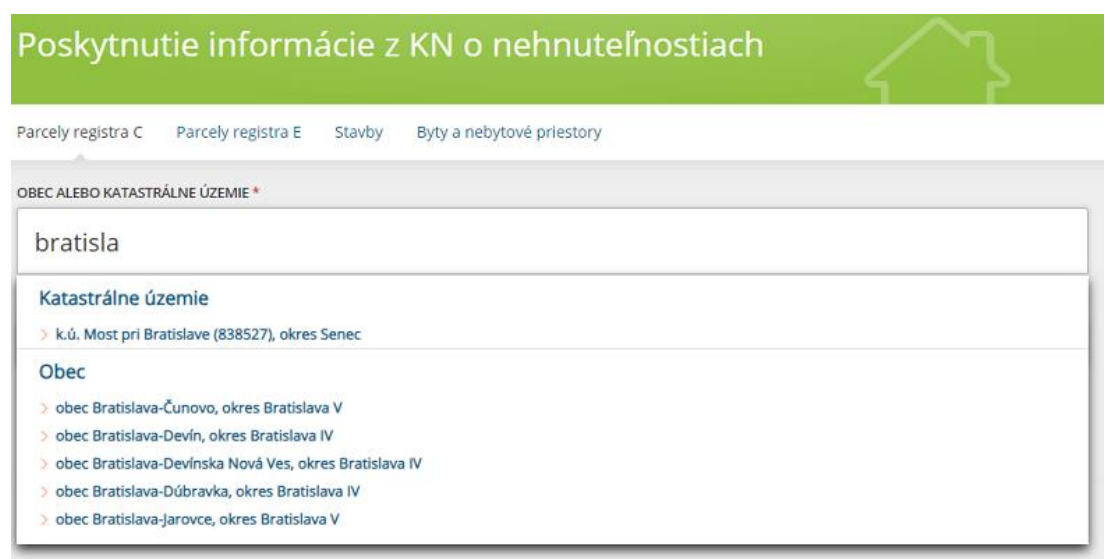

Ani pri zadaní "bratislava" – počet vyhovujúcich záznamov je väčší ako dĺžka "našepkávača":

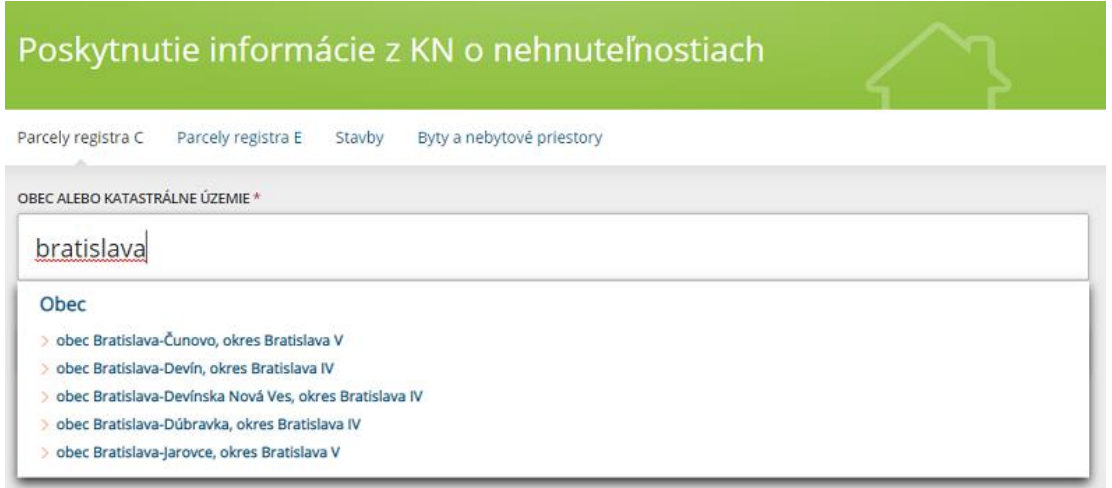

Je potrebné pokračovať v písaní, aby sa zmenšil počet vyhovujúcich položiek – "bratislavar" alebo "bratislava r":

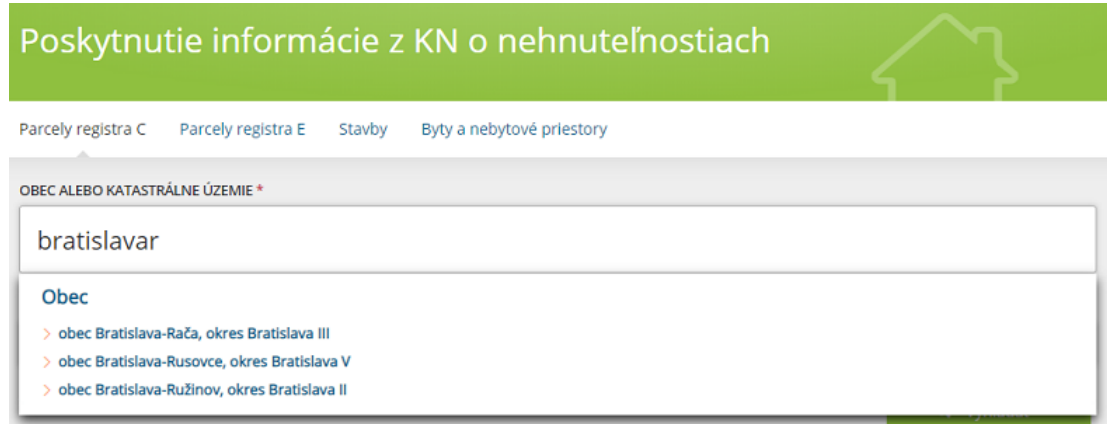

Vzhľadom na počet pripomienok plánujeme pridať aj možnosť zadania hierarchicky, t.j. výberom kraj/okres/obec/k.ú.

### Mapy

#### Mapové rozhranie

Nový Portál ESKN opustil technológiu ActiveX, ktorá nebola prevádzkovateľná v inom prehliadači ako Internet Explorer a ktorá ani nebola bezpečná.

Pre prácu s mapou sa používa primárne rozhranie mapového klienta v ZBGIS [\(https://zbgis.skgeodesy.sk/mkzbgis/,](https://zbgis.skgeodesy.sk/mkzbgis/) <https://zbgis.skgeodesy.sk/mkzbgis/sk/kataster>), ktorý je špecializovaný pre prácu s mapami. Mapy katastra je tak možné prehliadať v kontexte iných predpripravených údajov a prípadne si aj ďalšie údaje pripojiť do zobrazenia. Rozhranie tiež umožňuje zobraziť popisné údaje o nehnuteľnostiach a vlastníkoch.

V portáli ESKN je tiež mapový klient, avšak v minimalizovanom rozsahu, aby sa predišlo duplicitnej implementácii tých istých funkčností.

#### Kópia z katastrálnej mapy

V ZBGIS je sprístupnená aj funkcia Kópia katastrálnej mapy. Výstupom tejto funkčnosti je súbor zodpovedajúci skutočnej kópii katastrálnej mapy. Je v ňom katastrom definovaný obsah a jeho zobrazenie, včítane mierky a garantovanej čitateľnosti. Pri výstupe bolo zámerom dodržať náležitosti tohto výstupu.

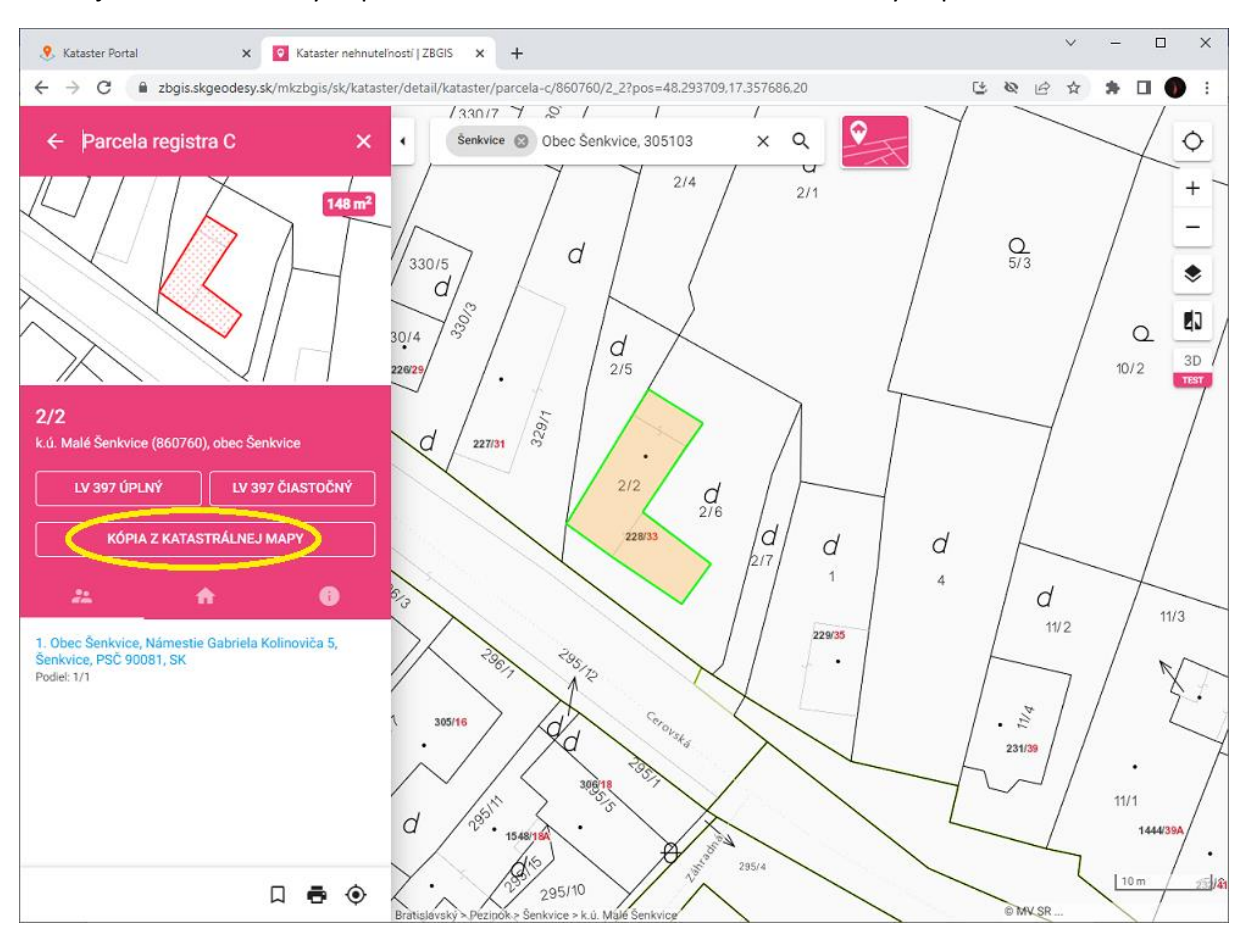

Používateľ tak nemôže sám zvoliť obsah výstupu a vytlačiť to pod názvom "kópia z katastrálnej mapy". Takto vyhotovený výstup bez zodpovednosti katastra za tento výstup sa nemôže nazývať "kópia z katastrálnej mapy" a nie je možné ho tak používať.

Cieľom takejto úpravy je kvalita a hodnovernosť výstupu.

#### Príklad výstupu Kópia z katastrálnej mapy:

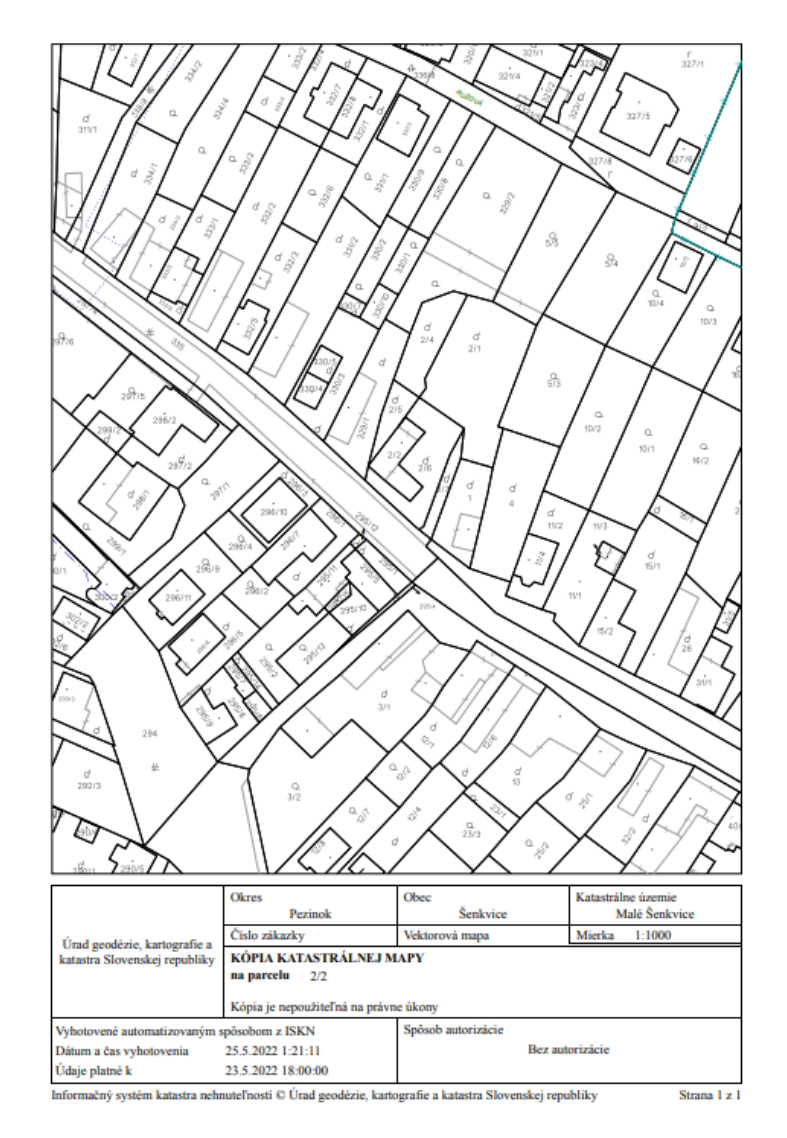

Okrem tejto špecializovanej funkčnosti ZBGIS obsahuje aj ďalšie pokročilé možnosti tlače.

#### Vektorové údaje máp KN a UO

Používatelia často extrahovali z PDF vektorovú kresbu katastrálnej mapy, ktorú si potom importovali do svojich systémov. Išlo predovšetkým o projektantov v rôznych oblastiach.

**Extrakcia vektorových údajov z PDF už nie je potrebná, ÚGKK sprístupnil na stránke<https://ako.vugk.sk/> vektorové údaje hraníc k.ú., parciel registra C a parciel registra E ako otvorené údaje. Sú voľne sprístupnené v štandardizovanom formáte geopackage.**

### Výpis z listu vlastníctva

Častým podnetom od používateľov je zväčšenie počtu strán výpisu z LV na Portáli ESKN oproti staršiemu formátu.

Formát bol zmenený za účelom zvýšenia prehľadnosti výpisu. Pre používateľov, ktorí nepracujú s LV denno-denne je novší formát výrazne čitateľnejší.

Podnety prichádzajú od používateľov, ktorí pracujú denne s výpismi z LV, ktorým je jasný obsah a štruktúra výpisu.

Je možné, že v budúcnosti prehodnotíme formát výpisu a mierne ho skrátime.

# Oznámenie o návrhu na vklad

#### Chyby pri používaní služby

Služba je poslednou implementovanou službou na Portáli ESKN. Používatelia nám našli niekoľko chýb, na ktorých odstránení pracujeme.

Uvedené chyby sa týkajú určitých špecifických situácií, nie každý používateľ sa s nimi stretne. Z prevádzky vyplýva, že oznámenie používatelia vytvárajú aj napriek týmto chybám v miere rovnakej ako na staršom portáli KaPor, z čoho usudzujeme, že väčšina použití služby je úspešná. (Za 24 dní v máji 2022 vzniklo 4815 oznámení.)

Na druhej strane – ak používateľ narazí na chybu (aplikácia "padne"), nemá význam to skúšať opakovanie alebo v inom prehliadači. Chyba nastane opakovane – je to záležitosťou obsahu podania a dát s ktorými aplikácia pracuje.

#### **Za chyby sa používateľom ospravedlňujeme a snažíme sa ich opraviť čo najskôr.**

#### Spôsob vypĺňania účastníkov konania

Je zmenené poradie vypĺňania účastníkov a nehnuteľností. Táto zmena bola implementovaná zámerne (najprv účastníci, potom nehnuteľnosti), aby používateľ bol vedený k tomu, aby vypísal aktuálne údaje o účastníkoch podľa zmluvy, resp. aktuálneho stavu, nakoľko údaje v katastri nie sú vždy aktuálne alebo úplné a ich prevzatím do oznámenia bez ich následnej aktualizácie dochádzalo k problémom.

#### Kombinácia použitia Oznámenia o návrhu na vklad a elektronickej služby Podanie návrhu na vklad

Čo sa týka použitia kombinácie služieb oznámenie o návrhu na vklad a elektronického podania návrhu na vklad – služba oznámenie je "historická" z doby, keď elektronický návrh na vklad nebol možný. Služba umožnila zľavu za to, že časť podania bola podaná elektronicky štruktúrovane a časť evidencie na katastri sa dala automatizovať, čiže zefektívniť prácu na katastri. Občan aj tak musel s listinnými originálmi ísť na kataster a podať to na "kamennej podateľni". Po zavedení elektronickej služby návrhu na vklad sa podáva elektronicky plne štruktúrované podanie včítane právne účinných listín v elektronickej forme, a preto služba oznámenie stráca význam pri elektronickom podaní návrhu na vklad. Stále má význam pre tých, ktorí nemôžu alebo nevedia vykonať podanie elektronicky.

Platí to, že kombinácia oznámenia o návrhu na vklad a elektronického podania je možná aj technicky aj právne. Vecne z pohľadu práce katastra to nemá však žiaden význam. ÚGKK SR preto neriešil podporu používateľského pohodlia pri realizácii tejto kombinácie elektronických služieb. Ak občan môže podať plnohodnotné elektronické podanie, nemá pre neho význam navyše klikať oznámenie a takisto pre kataster to nemá žiaden význam. (Iba ak chce podávajúci dodatočnú zľavu za oznámenie, v takom prípade, nech si zváži, či mu klikanie stojí za zľavu.)